#### EPS-02Ev3 Ver.3.3.0.0変更内容まとめ

#### 第1.0.0版 作成日:2023年9月13日 作成:3課 松本

### 測定時補助メニュー追加

•測定中のみ「測定開始」ボタンの下に「補助メニュー」ボタ ンが表示され、選択するとメニューが表示されます。

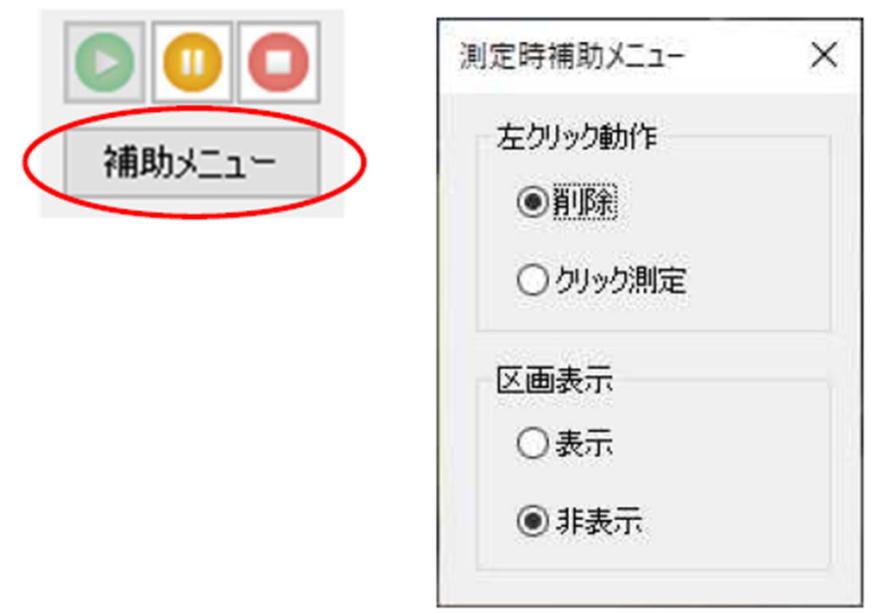

#### **TOR** NOISE LABORATORY CO., LTD.

## 左クリック動作(測定時補助メニュー)

- •削除:クリックやドラッグで削除(従来通り)
- •クリック測定:クリックしたポイントで1回測定を実施

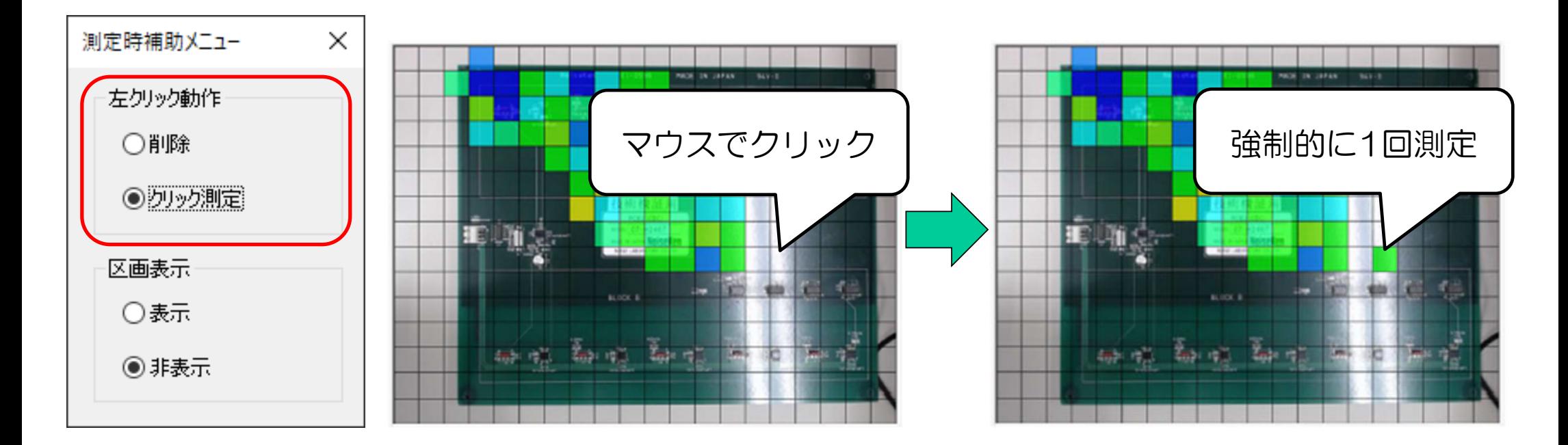

# クリック測定の使用例

•測定者はプローブの位置が分かるが、カメラには映らないよ うな奥まった場所の測定時に、クリックすることで測定が可 能

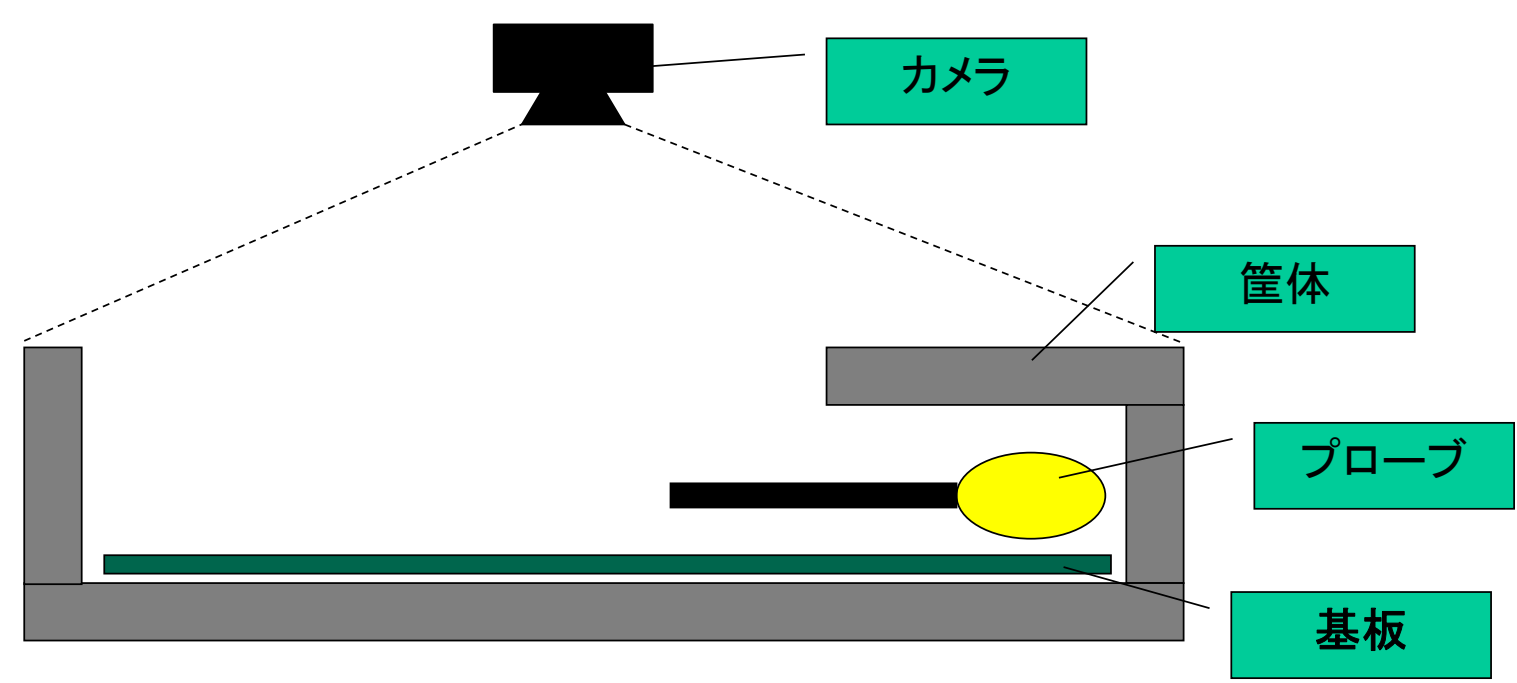

### 区画表示(測定時補助メニュー)

- •表示:測定中も区画を表示
	- ⇒ 表示することでクリック測定が行いやすくなります。
- •非表示:測定中は区画を表示しない(従来通り)

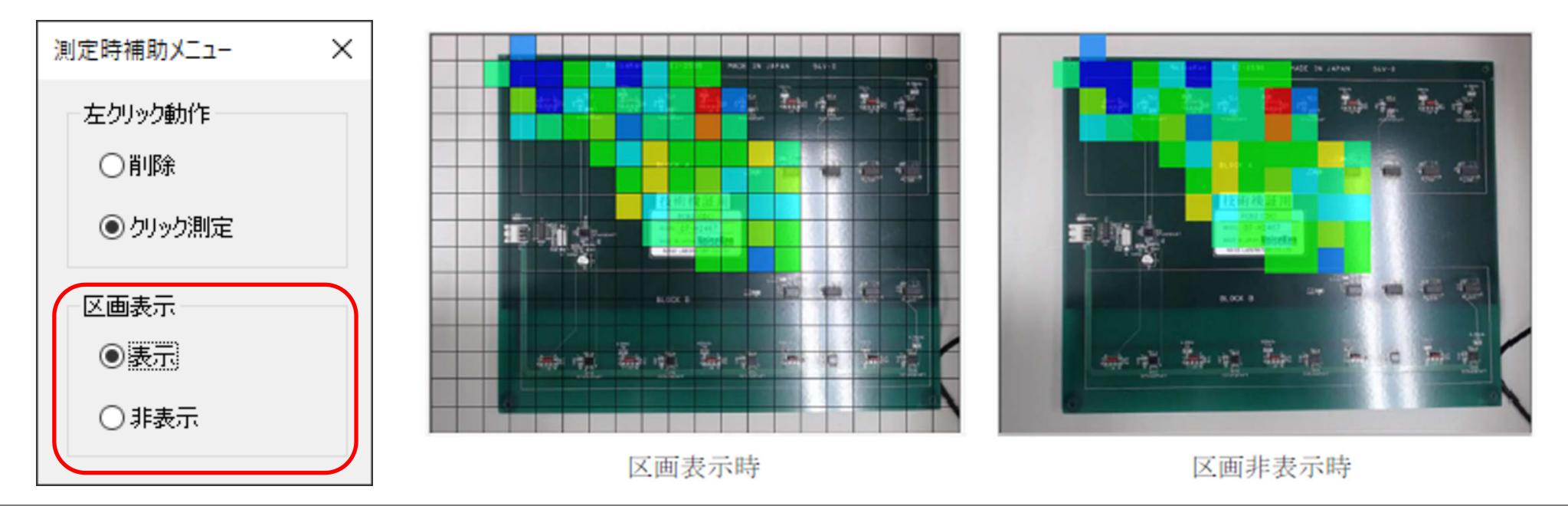

#### 測定後のデータ削除機能追加

· マップ測定後に削除したいポイントで右クリックして「測定 済みマップデータ削除」を選択すると、そのポイントのデー タを削除できます。

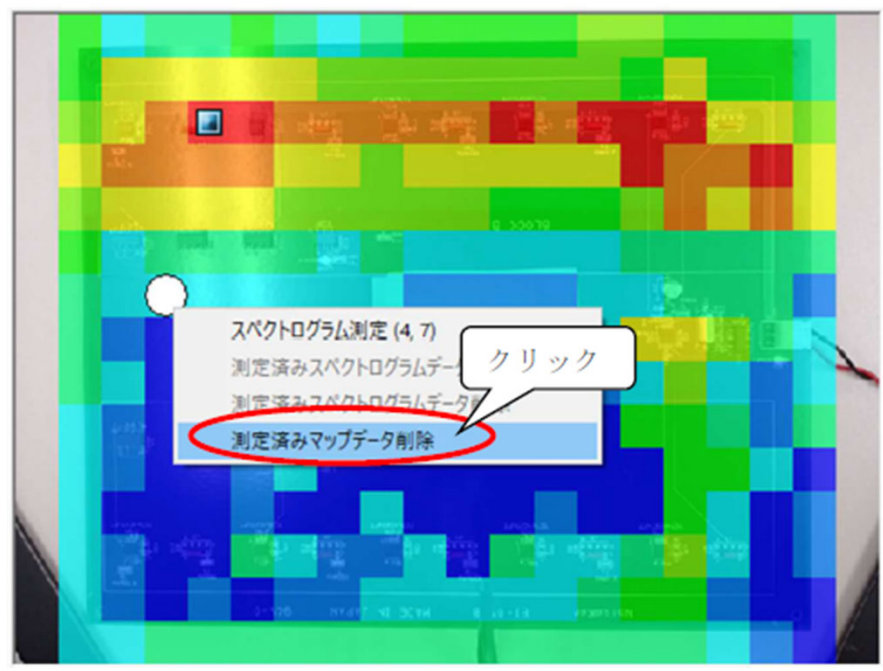

#### データ削除機能の使用例

- •測定後に測定対象と関係ない場所を測定していたと気付いた 場合に後から削除が可能です。
	- レポート等にまとめる場合に余分なデータを削除することで綺麗に 見せることができます。
	- 強度分布の自動割り当ては全データを元に計算しますので、余分な データを削除することで、必要なデータのみによる自動割り当てと なります。

#### タイムドメインスキャンドライバ追加

- •標準ドライバにレシーバESRとESRPのタイムドメインスキ ャン機能ドライバを追加します。
	- スペアナモードに関しては以前から標準ドライバ
	- レシーバ本体側でオプションのタイムドメインスキャン機能を搭載 している必要あり
- •タイムドメインスキャン機能を使用することで、間欠ノイズ を取りこぼしなく短時間で測定できる場合があります。
- •<注意点>EPS-02Ev3の仕様上、ポイント数が6万ポイントを超え ると測定できません。タイムドメイン・スキャン機能は周波数範囲と RBW からポイント数が決められ、設定によってはポイント数が制限を 超えて測定を開始できない場合があります。